**Bystronic Laser AG** Industriestrasse 21 CH–3362 Niederönz Switzerland

T +41 62 956 33 33 F +41 62 956 33 80 info.laser@bystronic.com www.bystronic.com

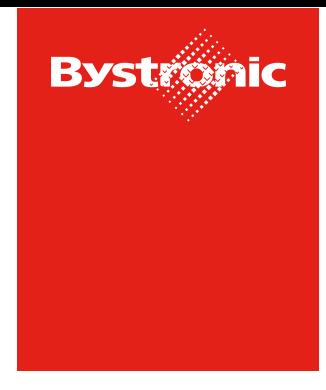

**Best choice.** 

## **Request for Quotation (RFQ)**

**Table of Content**

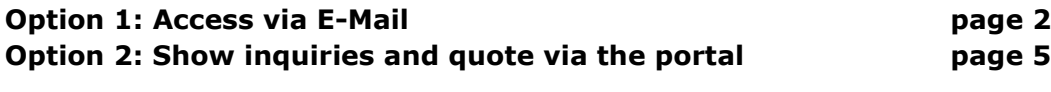

## **Option 1 – Access via E-Mail**

1. With every new Bystronic-Inquiry you receive an E-Mail with a link to the RFQ. By clicking on the link, you can directly open the Inquiry.

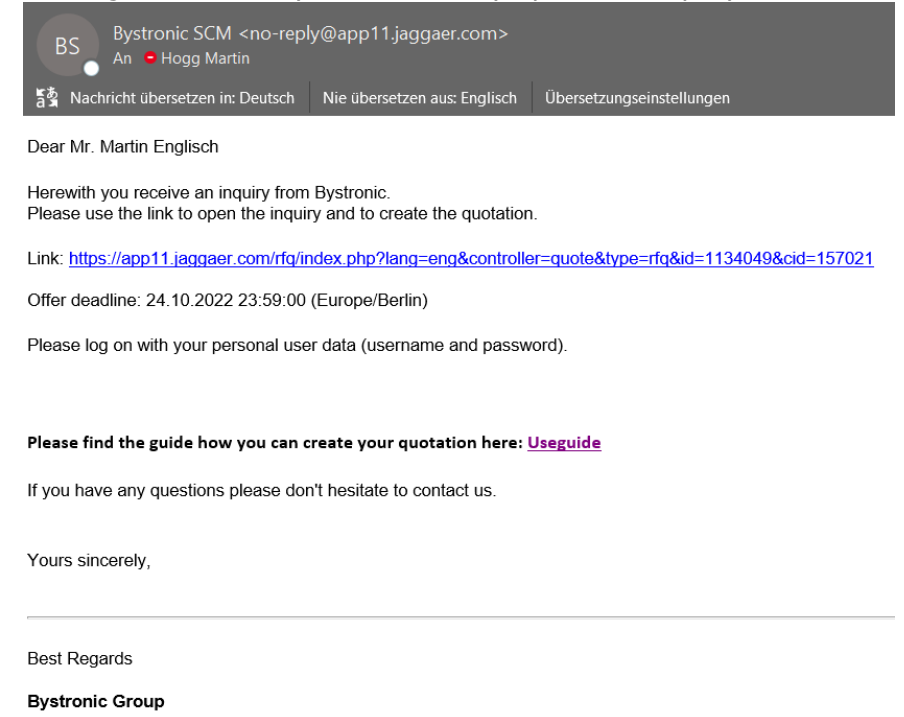

This massage was automatically generated by the supplier platform

2. Please use the already existing login that you are able to review the RFQ and enter your quotation.

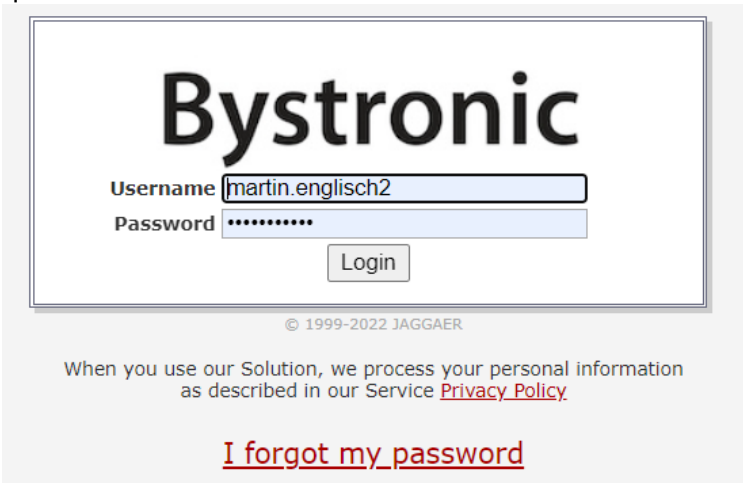

- ➔ **If you have forgotten your password, please click on «I forgot my password" to create a new one**
- → If you are not registered yet, you can use the "one-time login" in the email or contact [einkauf.laser@bystronic.com](mailto:einkauf.laser@bystronic.com) to receive the registration invitation.

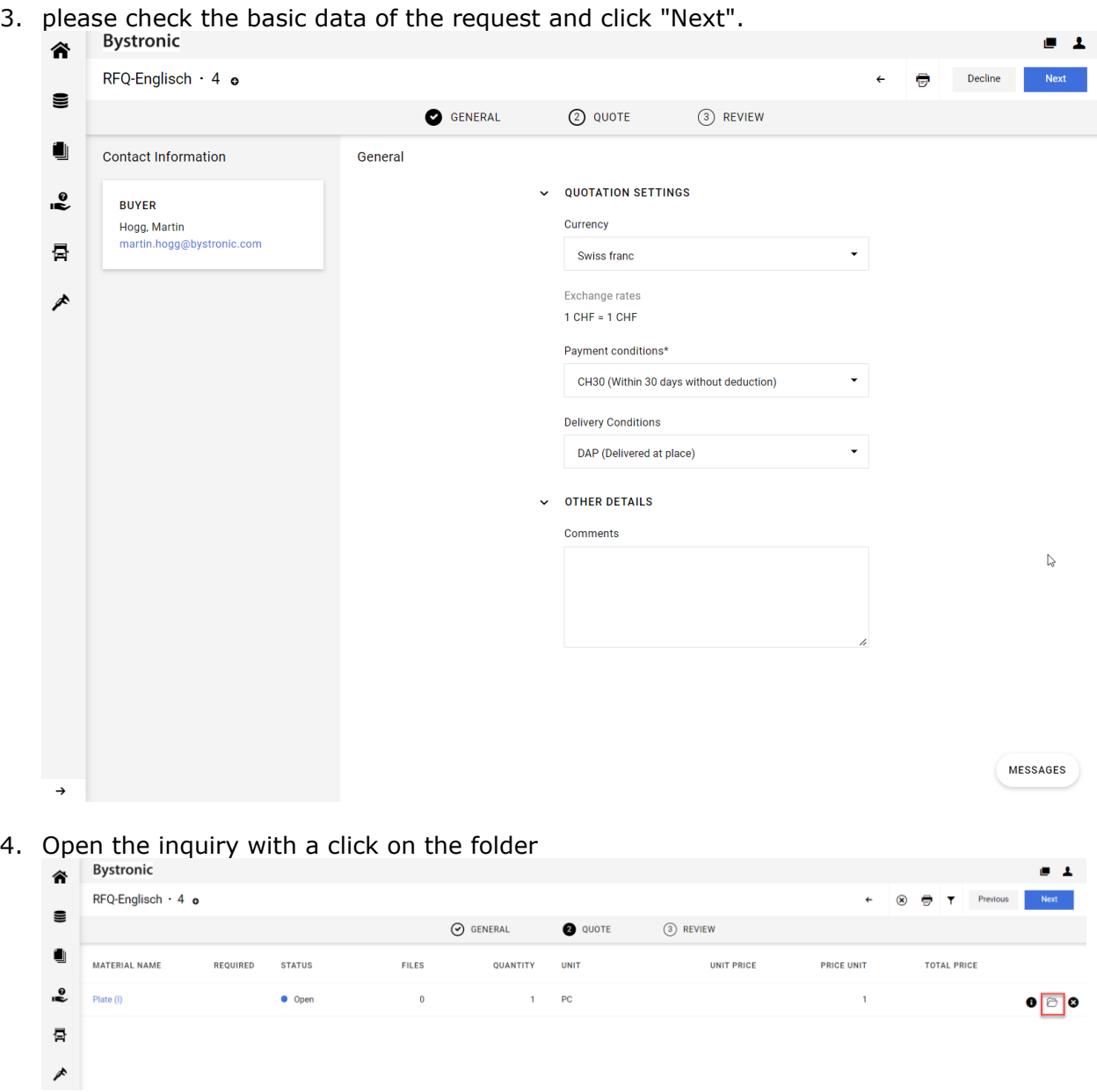

5. Please fill in the form with your quotation and click "Save".

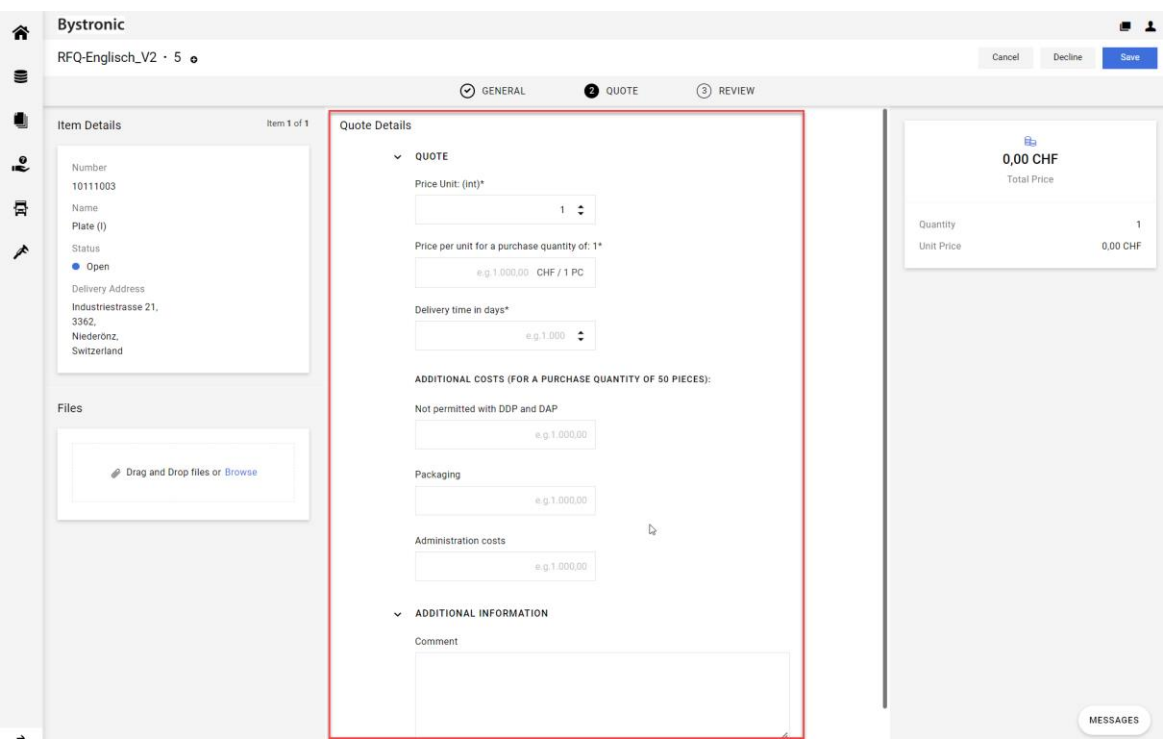

- $\rightarrow$  If you have any queries, you can use the "Messages" button to communicate with Bystronic.
- 6. To send the quotation to Bystronic, click on the button "Send" and then enter your offer number and your mark.

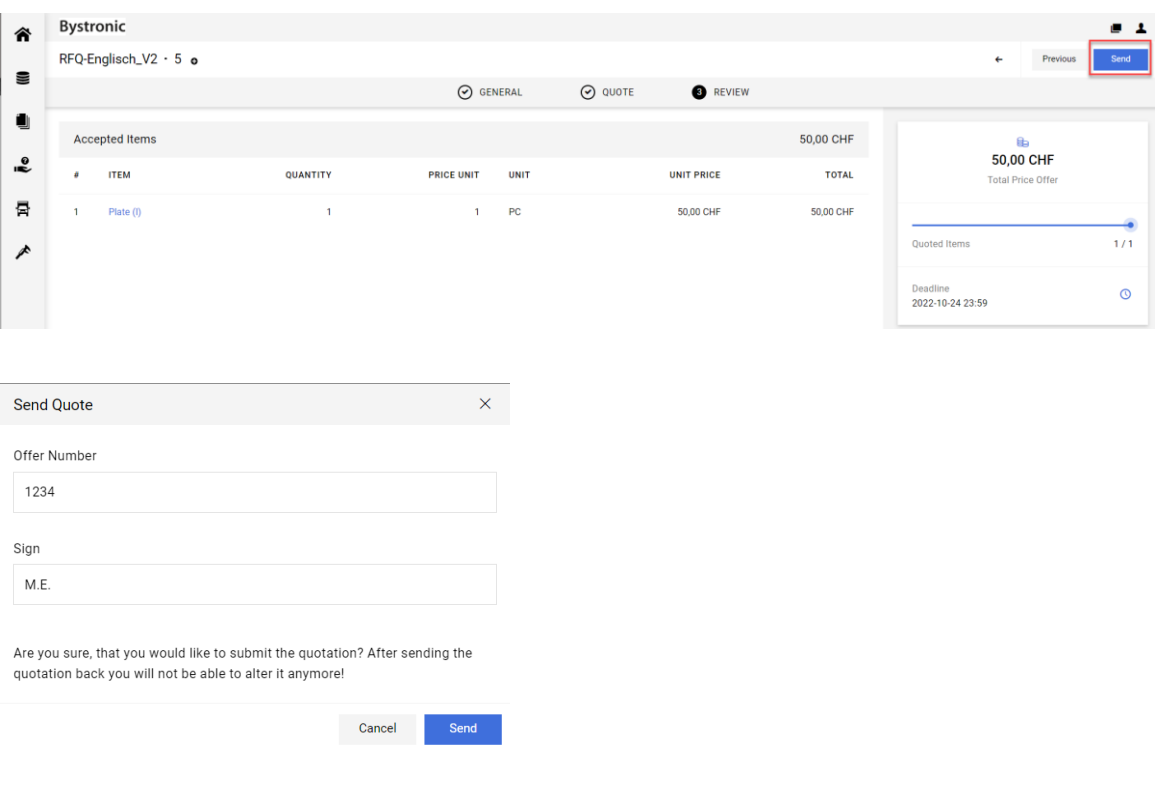

## **Variant 2 - Display inquiries via portal and submit offer**

You always have the option of displaying all Bystronic inquiries in the portal and submitting your quotation via it.

- 1. Please access the portal at the following link: <https://app11.jaggaer.com/portals/bystronic>
- 2. Please use the already existing login that you are able to review the RFQ and enter your quotation.

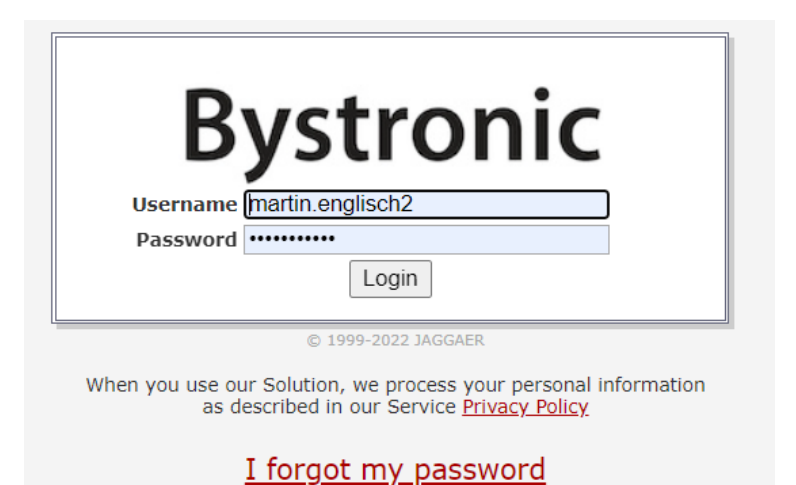

## ➔ **If you have forgotten your password, please click on «I forgot my password" to create a new one**

- → If you are not registered yet, you can use the "one-time login" in the email or contact [einkauf.laser@bystronic.com](mailto:einkauf.laser@bystronic.com) to receive the registration invitation.
- 3. Via the menu on the left side, all requests can be displayed:

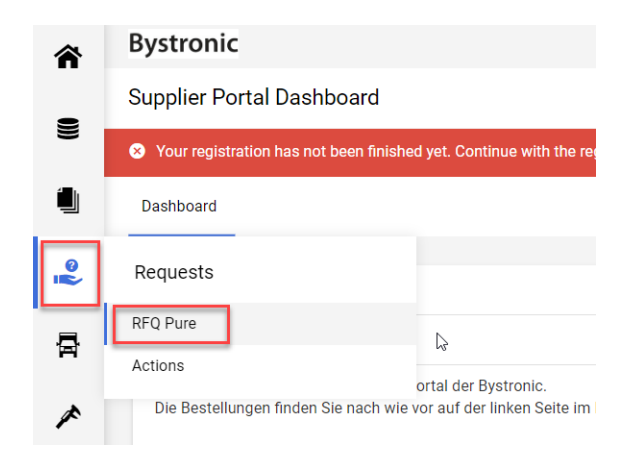

4. now an overview of all inquiries appears. With the folder a request can be opened and the offer can be submitted (see above variant 1 "point 3").

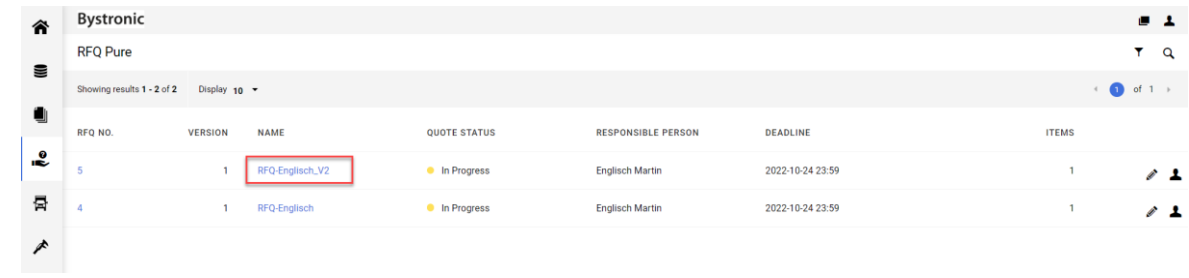

After receipt of all offers, they will be examined accordingly and the award decision will be made. This decision will be communicated to you by mail.